## MENGGUNAKAN MS WORD SECARA OPTIMAL

MS OFFICE 2013

Kuliah ke 3

APLIKOM D3 2018

## **PENGATURAN TABEL**

- 1. Menambah table baru
- 2. Pengaturan tabel
- 3. Autofit
- 4. Distribusi Kolom
- 5. Mengatur table panjang pada halaman LANSCAPE
- 6. Menerapkan CAPTION pada judul tabel
- 7. Membuat daftar tabel otomatis

## **PENGATURAN GAMBAR DAN CHART**

- 1. Menambah Gambar dengan SmartArt dan Grafik (Chart)
- 2. Pengaturan Umum
- 3. Menerapkan CAPTION pada judul gambar dan chart
- 4. Membuat daftar gambar otomatis

## CROSS REFERENCE

• Penggunaan Cross Reference untuk pengaturan Tabel dan Gambar/Grafik

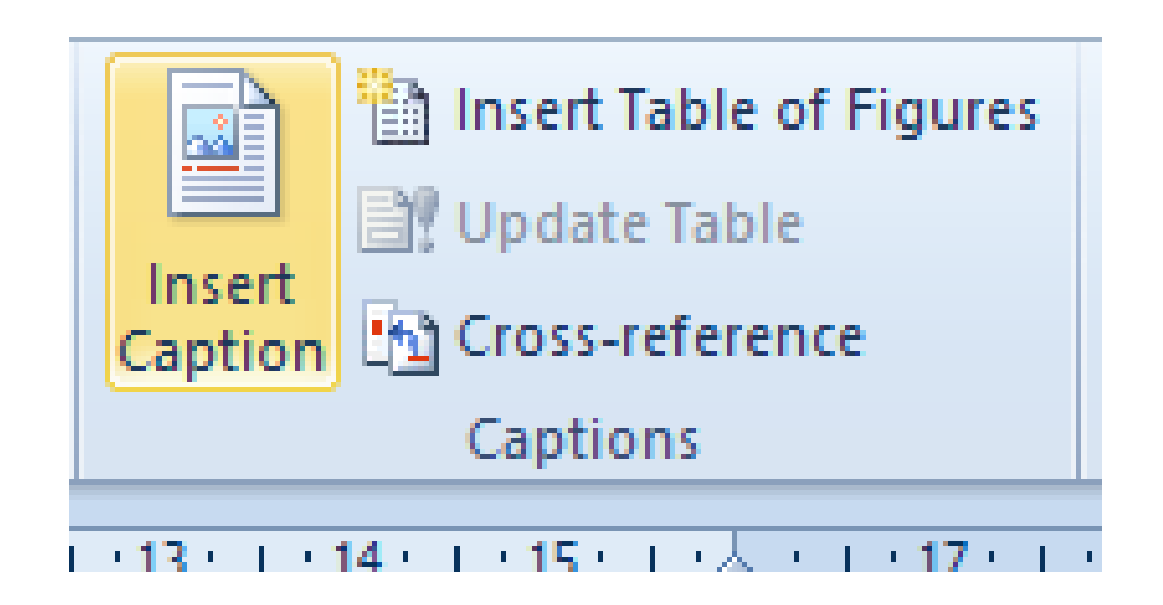

rendah dengan penambahan inulin (T4). Perlakuan selengkapnya dapat dilihat pada Tabel 1 Proses fermentasi sushu dilakukan dengan menambahkan kultur yogurt kering yang<sup>®</sup> telah diaktifkan dengan suhu inkubasi 43oC, yang dilanjutkan dengan pengeluaran whey dengan teknik in-bag straining (Ozer, 2006) selama 20 jam sehingga dihasilkan concentrated yogurt. Peubah yang diamati meliputi perubahan pH (%) dan kadar asam laktat (%) selama proses fermentasi, whey bebas (%), pH whey, yield (%) dan kekentalan. Data yang diperoleh dianalisis secara deskriptif-kuantitatif, dan analisis variansi dengan menggunakan program statistik Systat.

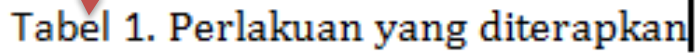

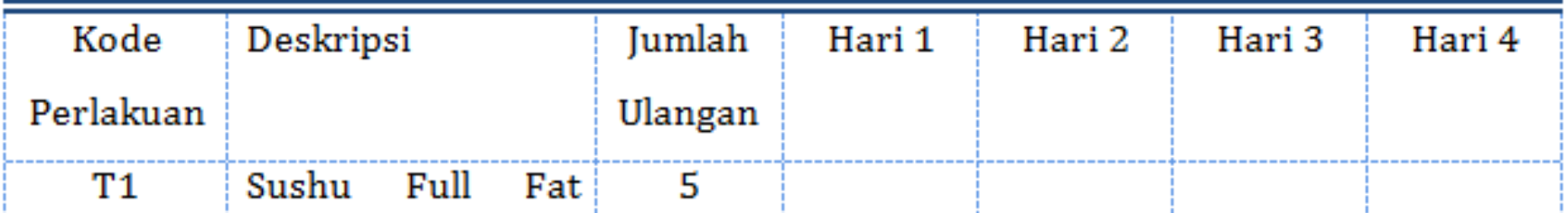